# CANVA TRAINING CLASSES

## **Canva I: Basics Training- February 2nd 11:00 a - 12:30 p**

Bring your laptops as we will be working together on the following tasks:

- 1. Review the various graphics that are available.
- 2. Creating a Canva Team on your account
- 3. Finding Templates for your graphics
- 4. Exploring the available Apps
- 5. Setting up project folders
- 6. Creating a Brand Kit
- 7. Creating a business card example
- 8. Creating a Facebook post
- 9. Creating an Instagram story post
- 10. Creating a LinkedIn header graphic

#### <https://bit.ly/JBCCanvaBasicsFeb2>

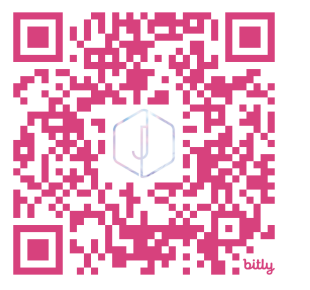

## **Canva II: Intermediate Training- February 9th; 11:00a to 12:30p**

Bring your laptops as we will be working together on the following tasks:

- 1. Creating and editing your Brand Kit
- 2. Copy and Paste Features
- 3. Finding the right-sized graphic for your social media platform
- 4. Resizing graphics for different social media platforms
- 5. Creating multiples of a graphic and saving them individually
- 6. Saving graphics as Brand Templates to reuse later
- 7. Posting through Canva's social media scheduler
- 8. Animating posts and saving as MP4

#### <https://bit.ly/JBCCanvaIntermediateFeb9>

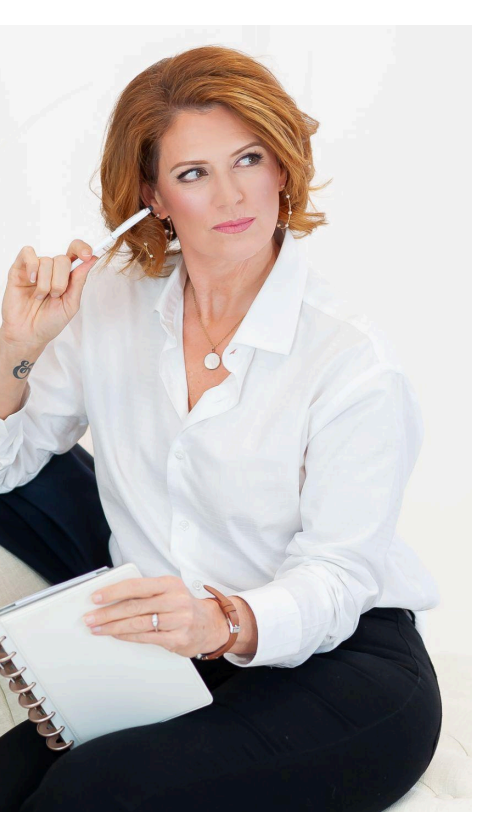

## **Canva III: Advanced Training- February 22nd; 11:00a to 12:30p**

Bring your laptops as we will be working together on the following tasks:

- 1. Uploading images and removing the background/expanding the background/adjusting the images/removing parts of the image
- 2. Uploading videos from your phone and editing them
- 3. Bulk Creating for quotes/reviews/etc.
- 4. Creating multiple-page social media reels/videos
- 5. App options to connect to other software (some accounts necessary)

<https://bit.ly/JBCCanvaAdvancedFeb22>

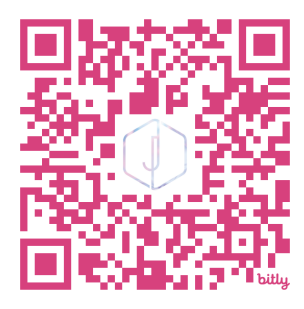

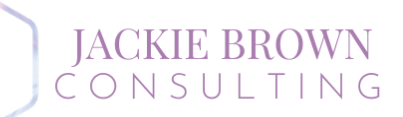

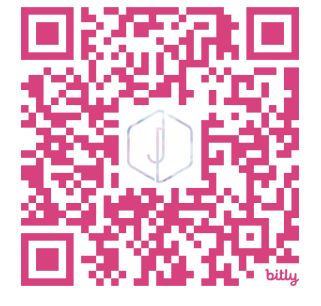